# Stanislaus County Library

## **Databases for Beginning Researchers**

#### **About Databases**

A database is a collection of organized information that can be easily accessed, managed, and updated—kind of like an encyclopedia you can search using a computer. Stanislaus County Library subscribes to many databases that may help with homework and research projects. With your library card, you have free access to these databases 24/7.

**Biography Reference Center**— This database provides narrative biographies from top-ranked biographical reference collections and magazines.

**Elementary Schools Explora**— This database is designed specifically for elementary school students. It provides topic overviews for students to use as a starting point for research.

**Middle Schools Explora**— This database is designed for middle school students. Topics include: art, music, literature, language, geography, history, world cultures, science, technology and more.

**Points of View Reference Center**— This database presents multiple sides of an issue with content to help students develop persuasive arguments and essays.

**School Center**— This database offers support to students in elementary through high school. It includes standardized test preparation, college entrance exam preparation, and more.

**Social Studies Fact Cards**— This database provides access to facts and figures on California social studies topics for Grades 4-8.

#### Access

**From Home:** Go to the library's homepage:

www.stanislauslibrary.org. Click on "eResources" and select "Databases." Next, select the database you would like to search (see front). Enter your library card number and your PIN. Your PIN is the last four numbers of your telephone number.

**From the Library:** On one of the library's catalog computers, select the "All Databases" button located on the right. Scroll down and select the database you would like to search.

#### **Search Tips**

Start with a General Search

If you start with a complicated idea, you may only find a few articles. Instead, use one or two words and then adapt your search from there. For example, if you search for "how wide is the Mississippi River?" you will not find anything in Elementary Schools Explora, but if you search for "Mississippi River" you will find many articles. See if any of these articles will answer your question.

#### Adapt the Search

- If you are getting too many articles from your search, **narrow** your search by adding more words.
- If you are not getting enough articles from your search, **expand** your search by removing words.
- Be **flexible** in your search. If one word or phrase doesn't work, try adding synonyms or similar words to your search.

### Advanced Searching

Nearly all databases have an advanced search option that lets you specify which fields you want to search, including author's name, article title, subject, book title, etc.

If you get stuck or need assistance, please see a library staff member or call **209-558-7810**.

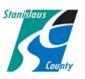

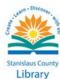